# Come funziona Pinterest, 7 suggerimenti preziosi per vendere di più

di Paolo Franzese

Bentornato sul mio blog, questa volta ho deciso di scrivere "come funziona Pinterest , 7 suggerimenti preziosi per vendere di più", anche questo uno strumento di successo per il mio blog, il mio brand e la mia attività di Digital Coach, ne parlavo proprio pochi giorni fa, con dei miei clienti in consulenza di Marketing.

#### Pinterest genera traffico

In effetti, se guardiamo le metriche di Google Analytics per le visite di provenienza dai social network verso il mio sito abbiamo questa classifica:

- 1. Facebook;
- 2. [Quora](https://www.imaginepaolo.com/2021/04/come-diventare-virali-su-quora/);
- 3. [Twitter](https://twitter.com/imaginepaolo);
- 4. Instagram Stories;
- 5. LinkedIn;
- 6. Instagram;
- 7. [Pinterest](https://www.pinterest.it/imaginepaolo/).

È proprio così, Pinterest mi compare sempre in classifica, per cui conviene utilizzarlo come si deve.

In questo mese (con una media mensile di 3,7 mila visualizzazioni ed in aumento del 70%) ho avuto anche punte di 569 Impression in un giorno per alcuni pin, non male considerando che parte di queste pubblicazioni sono prese in automatico dagli RSS del mio blog. La mia pubblicazione di [contenuti nativi](https://www.imaginepaolo.com/2021/03/come-attirare-clienti-social-media/) su Pinterest è ancora rara, mi impegno poco, la maggior parte sono contenuti networked.

Pinterest Analytics

Questo traffico alla fine fa aumentare non solo i lettori del mio blog, ma anche più iscritti alla [newsletter](https://www.imaginepaolo.com/newsletter/) e magari il traffico si trasforma in clienti paganti. Ora dimmi se questo non sia un buon motivo per iniziare ad usare Pinterest come si deve.

Ora parliamo di questi suggerimenti che possono essere applicati in poche ore.

Come funziona Pinterest? Adatta il blog a Pinterest.

#### Parti dal tuo blog

La prima cosa che devi fare è creare Pin (spille) per tutti i tuoi post sul tuo blog:

- Pin per i [corsi;](https://www.imaginepaolo.com/2019/11/10-novembre-2019-ore-15-00-seminario-personal-branding-la-svolta/)
- Pin per la [consulenza;](https://www.imaginepaolo.com/consulenza/)
- Pin per i [contatti](https://www.imaginepaolo.com/contatti/);
- Pin per i post più letti;
- $\bullet$  etc...

Tutto ciò che esiste su questo web può avere un pin associato, così dve essere anche per te.

Quando crei i Pin cerca di essere semplice, impegnati e dedica tempo alla descrizione. Il testo che aggiungi ai tuoi pin deve comunicare chiaramente comunicare ciò che l'utente troverà quando ci cliccherà sopra.

I Pin più performanti sono quelli verticali, cerca di mantenere un rapporto immagine di 2:3, si consiglia di utilizzare questo formato 1000 x 1500 pixel (in foto un mio pin).

# **Come funziona Pinterest,** 7 suggerimenti preziosi per vendere di più

## **Pinterest genera traffico**

+490% con 13.000 Impression, punte di 1089 Impression in un giorno

## Parti dal tuo blog

Creare Pin (spille) per tutti i tuoi post sul tuo blog.

## Cerca le group boards

Sono un ottimo stratagemma per ottenere altra visibilità.

## Utilizza Pin Idea

Settembre 2020 lancio dei Pin Storia (Pin Idea) su Pinterest.

## Regola del 70/30

70% di tuoi contenuti e il 30% di contenuti di altri creators.

## **Ottimizza**

Rich Pin Articolo, Prodotto, Ricetta. Passa a profilo aziendale e SEO.

## Incoraggia gli altri

Aggiungere seguimi su Pinterest e Bottone Pin It sul blog.

## Analizza il tuo traffico

Utilizza Pinterest Analytics e Google Analytics.

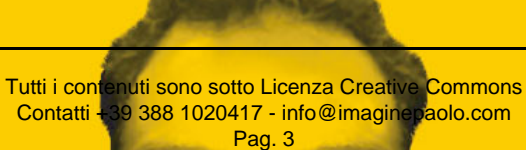

Immagine 1000 x 1500 pixel predisposta per Pinterest, condividila per vedere l'effetto.

Come funziona Pinterest? Trova i gruppi di bacheche.

### **Cerca le group boards**

Le bacheche di gruppo (**group boards**) sono un ottimo stratagemma per ottenere altra visibilità. Con le bacheche di gruppo puoi condividere con altri le tue idee ed i tuoi progetti, è stato sperimentato che le bacheche di gruppo sono la chiave definitiva per il tuo successo su Pinterest.

Con le bacheche di gruppo potrai generare velocemente traffico significativo e costruirti il tuo pubblico.

Una bacheca di gruppo è una board cha ha più partecipanti che contribuiscono (contributors), la board così impostata consente alla varietà degli utenti di aggiungere contenuti sulla stessa bacheca. Queste bacheche hanno più follower e una portata molto più ampia rispetto ad una bacheca personale.

Per unirti alle bacheche del gruppo, per prima cosa devi imparare ad individuarle, come si fa?

- 1. Cerca un argomento in **Pinterest;**
- 2. Seleziona il filtro delle bacheche;
- 3. Cerca l'icona della bacheca di gruppo (un piccolo cerchio in basso a sinistra, che mostra più immagini del profilo);

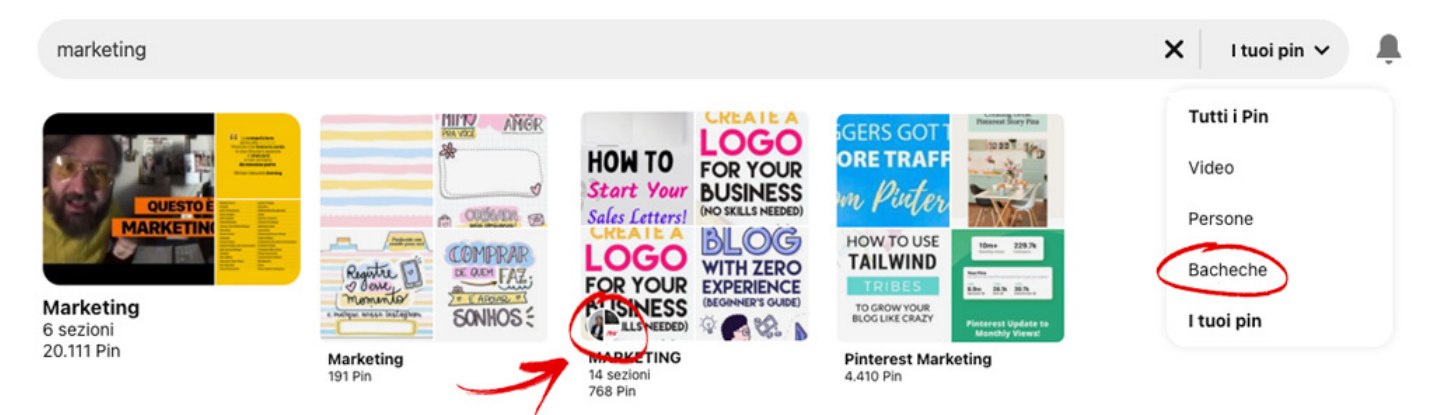

Come individuare le Bacheche di Gruppo su Pinterest.

Quando ne trovi una aprila, trova il pulsante *iscriviti* e dai un'occhiata alla *descrizione*, qui troverai le linee guida su come entrare a far parte del gruppo. Si solito dovrai semplicemente cliccare su **iscriviti**, mandare una email al proprietario della bacheca o lasciare un commento su un Pin recente. Cerca di seguire attentamente le istruzioni altrimenti la possibilità di approvazione potrebbe essere compromessa.

Se hai creato delle *bacheche di gruppo* devi anche controllare se qualcuno recentemente ha manifestato interesse, se hai avuto richieste per partecipare in qualsiasi delle tue bacheche,

assicurati di approvarle.

Per cui dedica tempo nel "radunare" il maggior numero di group boards possibili e invia le richieste di adesione, per alcuni avrai l'approvazione, per altri no, quindi ti conviene provare per tanti gruppi (del tuo target) quanti sono possibili sperando che, prima o poi, finirai nell'essere accettato in quelli buoni.

Come funziona Pinterest? In arrivo le storie.

### Utilizza Pin Idea

Ormai troviamo la possibilità di pubblicare storie ovunque sul web, ecco la lista della mia attività per le storie:

- 1. Parto da Instagram;
- 2. La storia di Instagram viene ricondivisa in automatico sulle storie della mia pagina Fan di Facebook;
- 3. Pubblico l'esportazione della storia di Instagram su Whatsapp;
- 4. La storia di Whatsapp viene ricondivisa in automatico sulle storie del mio profilo personale;
- 5. Poi pubblico su Linkedin;
- 6. Poi pubblico su Twitter;
- 7. Se riesco su Snapchat e…
- 8. Ora mi trovo i Pin Storia (Pin Idea).

Da settembre 2020 ecco il lancio dei Pin Storia (Pin Idea) su Pinterest, le storie su Pinterest una funzione attiva anche in Italia per gli account business (puoi richiedere l'accesso a questa funzionalità [qui](https://www.pinterest.it/story-pin-invite/)).

Non possono accedervi tutti, serve l'approvazione da parte di Pinterest.

I video possono avere durata da 1 e 60 secondi, l'importante è creare Pin semplici e che possano essere fruiti rapidamente.

Come funziona Pinterest? Segui questa regola.

### Regola del 70/30

Come funziona l'algoritmo di Pinterest ? Ricordati che non puoi puntare solo con i tuoi contenuti, l'algoritmo di Pinterest favorirà il posizionamento del tuo account se vede una varietà di contenuti provenienti da diversi siti web. Inoltre gli account proprietari di bacheche ed i visitatori della tua pagina ti vedranno come un profilo che non fa solo autopromozione quindi sarà più probabile che ti aggiungano al gruppo bacheche o seguano la tua pagina.

Per cui si consiglia di utilizzare la regola 70/30 :

Pubblicare il 70% di tuoi contenuti e il 30% di contenuti di altri creators.

Questo numero ovviamente non è una regola rigida ma è un buon rapporto su cui puntare.

Come funziona Pinterest? Ottimizza il tuo account e i tuoi Pin.

#### **Ottimizza**

Ottimizza il tuo account e i tuoi Pin, infatti Pinterest ti offre una varietà di opzioni per potenziare i tuoi pin.

#### Rich Pin

Innanzitutto, iniziando con Rich Pin (pin ricchi, pin dettagliati), praticamente una versione avanzata dei Pin, un modo per mostrare informazioni extra che assicurano un'esperienza più ricca e un maggiore engagement con il pubblico.

I Rich Pin si creano in automatico estraendo dati extra dal link del tuo Blog ed includendoli in automatico nel tuo Pin, ad esempio:

- Rich Pin Articolo ;
- Rich Pin Prodotto:
- Rich Pin Ricetta ;

Tutto ciò rende i tuoi pin più completi e stimolanti da cliccare.

Io ad esempio ho validato il mio blog per Rich Pin Articolo :

Validare il tuo blog per Pinterest.

Se vuoi posso farlo anche per il tuo sito, [contattami](https://www.imaginepaolo.com/consulenza/).

#### Passa a profilo aziendale

Puoi anche ottimizzare il tuo account passando ad un profilo aziendale, ciò ti consentirà di accedere a:

- Dati analitici:
- Creare Pin a pagamento per scopi pubblicitari.

#### Seo

Ottimizza le didascalie dei tuoi Pin includendo parole chiave e [CTA \(Call To Action\)](https://www.imaginepaolo.com/2020/11/come-scrivere-su-instagram-con-il-metodo-aida/) che incoraggino gli utenti a fare clic.

Per la selezione delle parole chiave ti suggerisco di leggere questo [post.](https://www.imaginepaolo.com/2020/09/come-scegliere-le-parole-chiave-per-una-seo-esplosiva/)

Come funziona Pinterest? Fai in modo che i tuoi lettori possano facilmente condividere i tuoi Pin.

#### Incoraggia gli altri

Cerca di incoraggiare gli altri a condividere su Pinterest ciò che pubblichi sul tuo sito web, assicurati che se qualcuno legge uno dei tuoi post possa poi anche appuntarlo su Pinterest, passa il mouse sulle immagini di questo articolo e vedrai comparire l'icona di Pinterest.

Per cui se altri condivideranno i tuoi articoli sulle loro bacheche il tuo profilo su Pinterest crescerà, i tuoi Pin sono fondamentali per la vitalità dei tuoi contenuti.

Per stimolare la condivisione su Pinterest assicurati di:

- Aggiungere seguimi su Pinterest al tuo blog;
- Aggiungere il Bottone Pin It per condividere i tuoi contenuti su Pinterest.

Questo ad esempio è il codice da inserire nel tuo blog per far condividere le immagini dei tuoi post (single) su Pinterest:

<!-- Pin It per WordPress -->  $\langle$ ?php if( is single() ) { ?> <img src="data:image/gif;base64,R0IGODIhAQABAIAAAAAAAP///yH5BAEAAAAALAAAAAABAAEAAAIB  $</mathphp } ?>$ 

Per velocizzare questa procedura [contattami](https://www.imaginepaolo.com/consulenza/).

Come funziona Pinterest? Impara ad analizzare le metriche.

#### Analizza il tuo traffico

Quali pin stanno portando maggior traffico al tuo sito? Se non analizzi il tuo traffico non puoi

sapere se stai facendo bene, quindi utilizza:

- Pinterest Analytics;
- Google Analytics.

Se devi vendere di più devi imparare a leggere le metriche, devi imparare a tracciare e analizzare per crescere e e poi scalare.

Quando hai evidenziato quali sono i Pin che ti portano traffico allora puoi evidenziarli più spesso oppure sponsorizzarli.

Sponsorizzare su Pinterest

Se invece hai evidenziato Pin che non hanno portato un buon traffico, puoi anche considerare di:

- Migliorare il design;
- Migliorare il testo:
- Riscrivere la descrizione;
- Ricondividendoli come schede nuove di zecca.

Abbiamo finito, se segui questi consigli puoi aumentare la quantità di traffico mirato a il tuo sito web, che, come ho detto prima, non farà altro che aumentare tutti i tuoi numeri, dagli iscritti alla tua newsletter, ai follower sui social media e ovviamente avere più clienti .

Per fare un riepilogo non perdere mai l'opportunità di creare un bel Pin per ogni tuo contenuto, cerca bacheche di gruppo che possono essere per te un modo per aumentare la tua visibilità, impegnati per capire quello che può fornire il massimo valore alla tua strategia.

Spero che anche oggi tu abbia imparato qualcosa di nuovo, se è così, sai cosa fare:

- Lascia un commento qui sotto;
- Condividi questo articolo se può essere d'aiuto a qualcuno;
- Iscriviti alla mia [newsletter](https://www.imaginepaolo.com/newsletter/);
- Seguimi sui miei profili social;
- Iscriviti al mio gruppo di Motivazione e Personal Branding: [IMAGINERS.](https://www.facebook.com/groups/motivazionepersonalbranding/)

Da un articolo scritto da Paolo Franzese il 21 Giugno 2021